This prelim document is meant to provide a better understanding on how to assign a prelim back to a subspecialty group that is not ready for final dictation

\*\* Note: When opening up a prelim, the "trashcan" icon is no longer available. If you click on the "X" in the upper right-hand corner of the screen, the Fluency window will close and the exam will be locked to you inside of Fluency. Anyone else who may try to read the exam will be unable to until a CSA can get in and reassign the exam. \*\* **Don't click Don't click** 

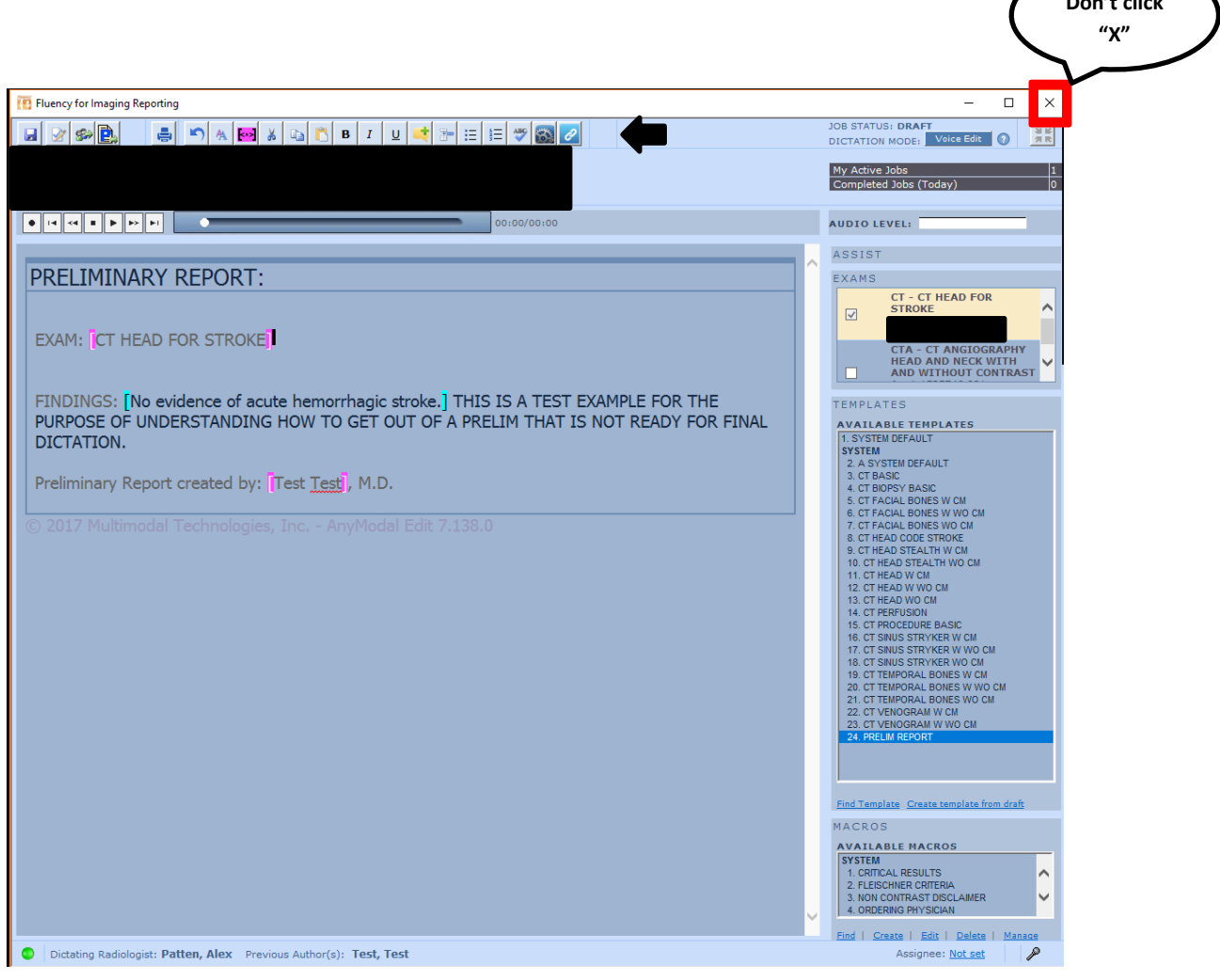

When a prelim is opened and not ready for final dictation, it should be reassigned back to a group. To do this, first select the "Assign/Create Preliminary Report" Icon.

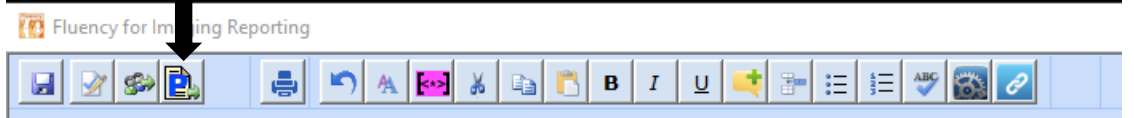

All prelim reports get assigned to "Staff Radiologist". Select "Staff Radiologists" and then click the Assign and Send Prelim button.

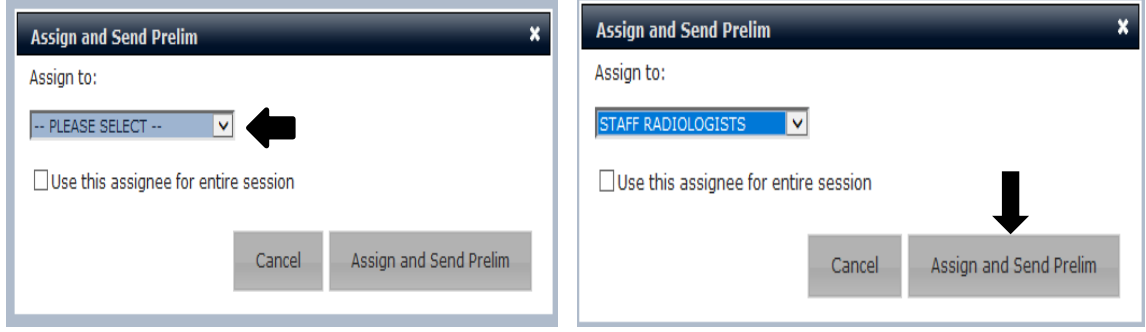

This causes a box to pop up in Clario asking who the exam should be assigned to. You will be listed as the current assignee to the report. Select the appropriate group to assign the exam to.

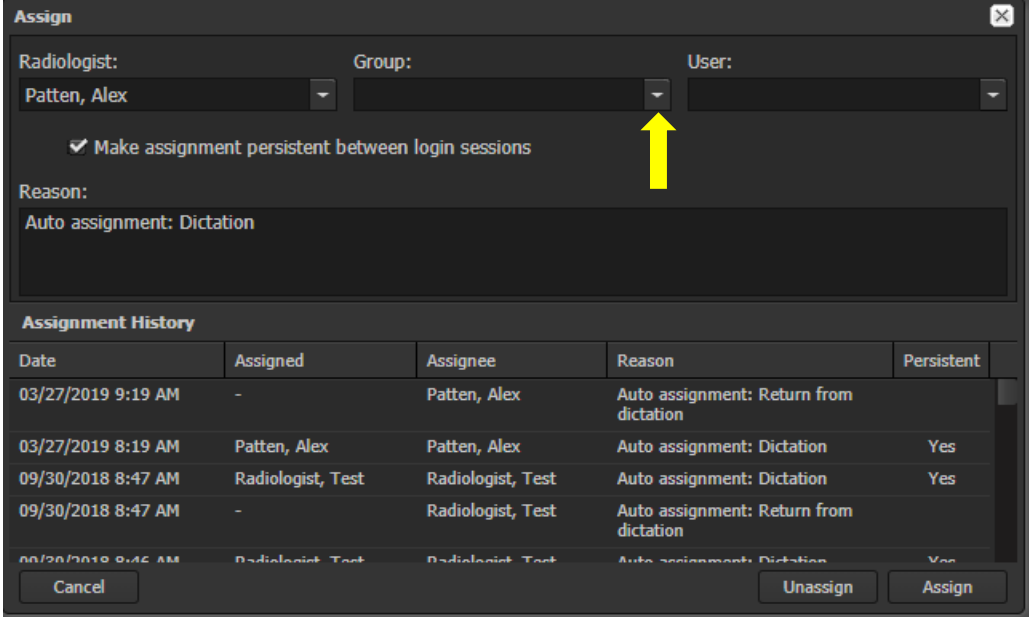

Once the group has been selected, click "Assign" and the exam will be placed in that group's reading queue. Notice that by selecting a group, you are no longer assigned as the radiologist.

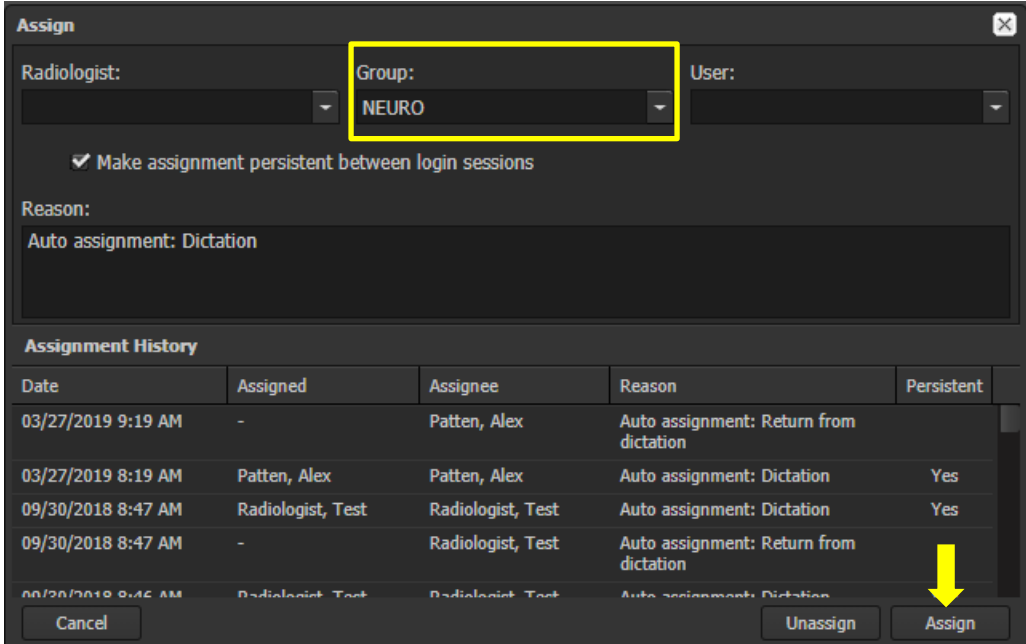

In Clario the study will receive an assigned to group icon. At this point, no further action is required.

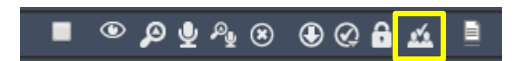